МО, г. Жуковский, ул. Лесная, д.5, офис 102 Тел. +7 (495)204 60 10 [www.proxia.ru](http://www.proxia.ru/)

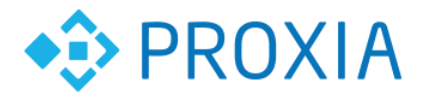

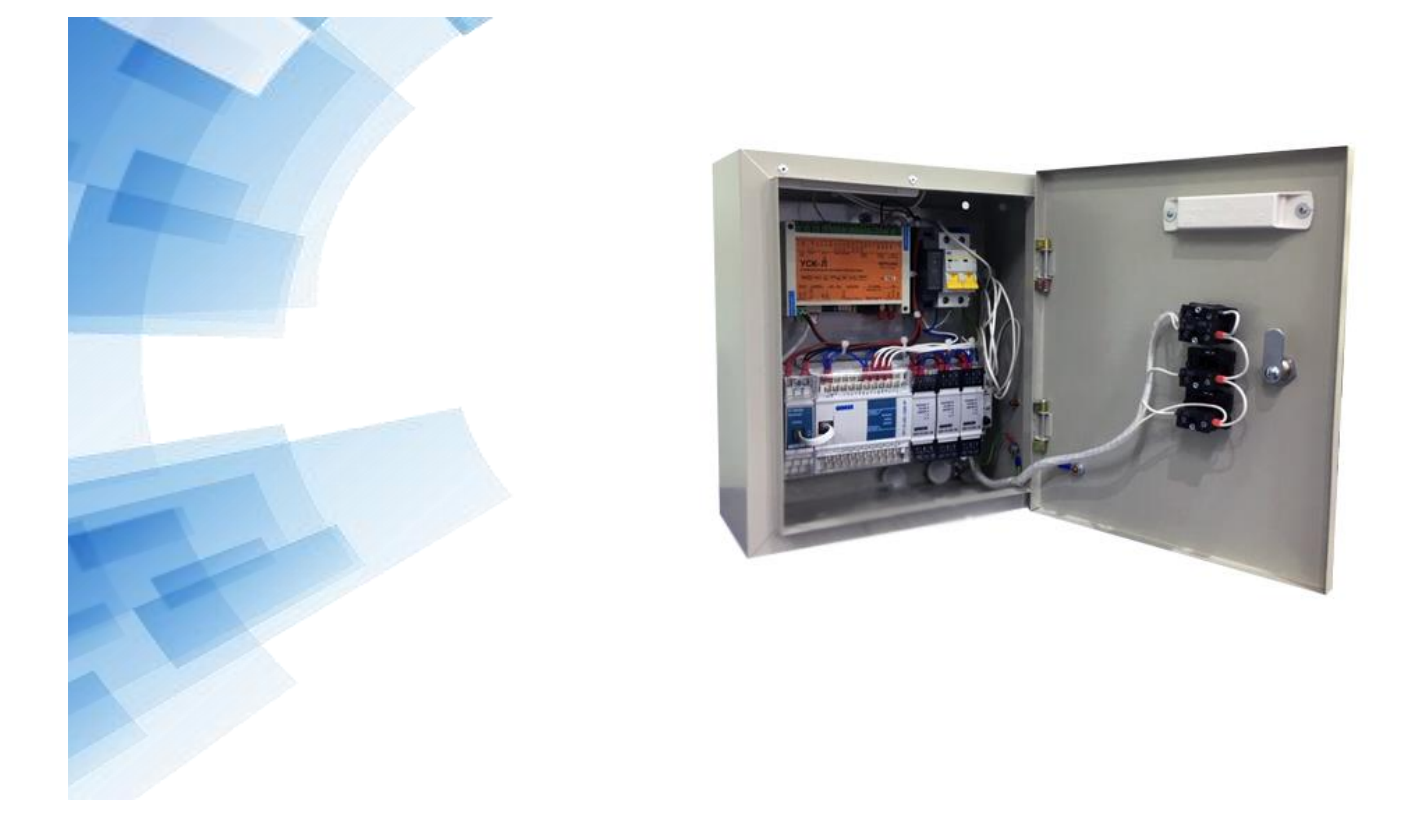

# **УСТРОЙСТВО СБОРА, ПЕРЕДАЧИ ДАННЫХ И УПРАВЛЕНИЯ НАРУЖНЫМ ОСВЕЩЕНИЕМ УСПД УНО-4.1**

#### **Руководство по эксплуатации**

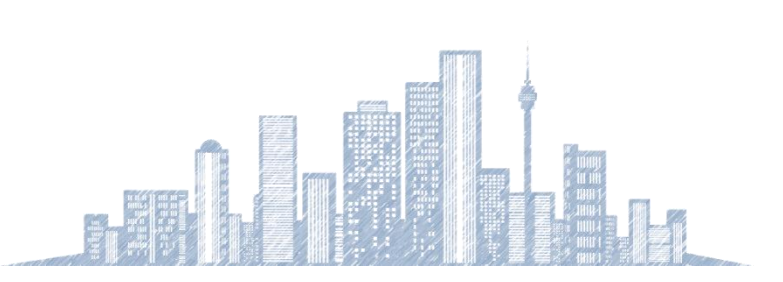

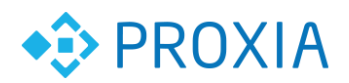

#### Содержание

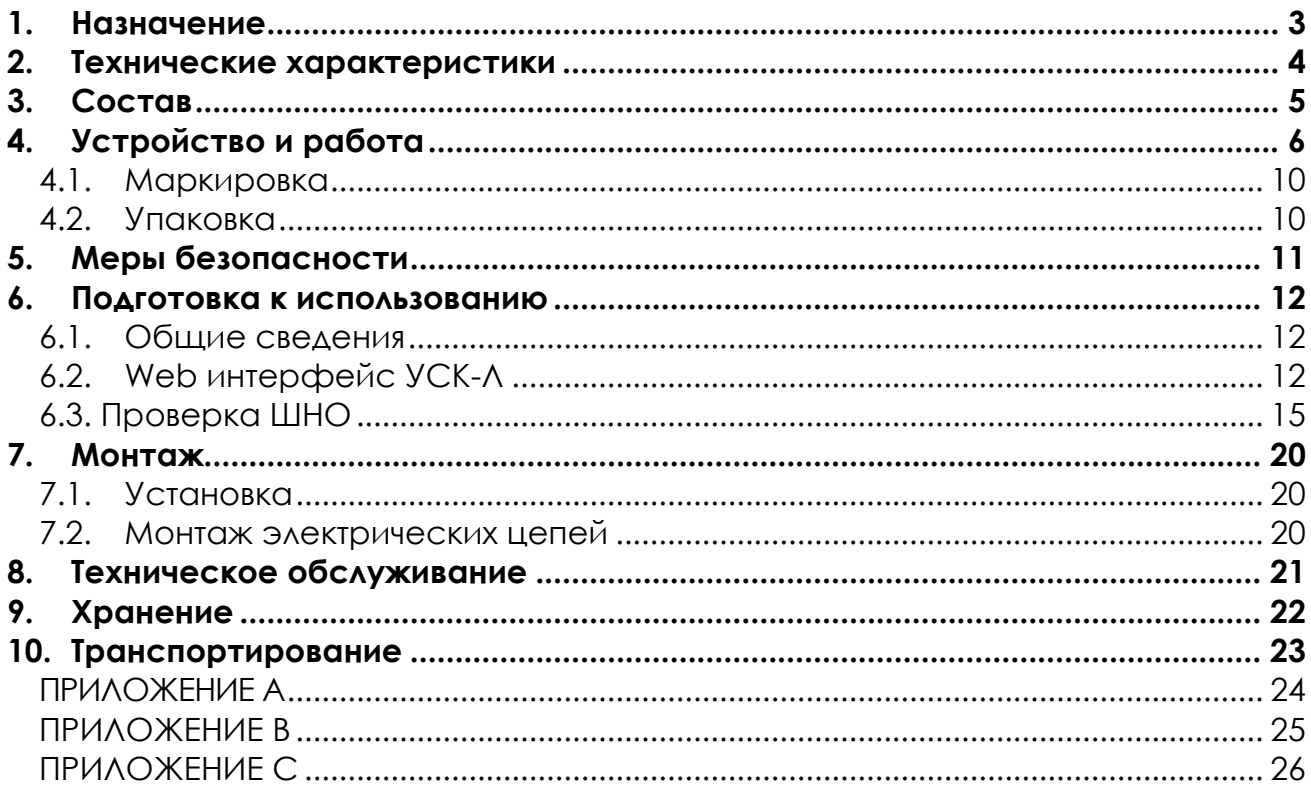

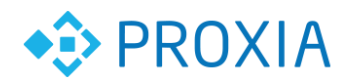

# <span id="page-2-0"></span>**1. Назначение**

УСПД УНО-4.1 предназначен для управления включением и отключением линий наружного освещения, сбора и передачи данных с электросчетчиков, контроля работы электромеханики силового шкафа и защитных устройств, а также контроля электрических параметров каждой линии. Работает в составе комплекса ПТК «СПРУТ-М». Монтируется в силовых шкафах управления освещением. Для обеспечения связи УСПД УНО-4.1 с программным комплексом и диспетчерской применяются интерфейсы Ethernet, GPRS. Обмен производится через зашифрованные каналы VPN-сети. Реализованы режимы работы: Автоматический, Ручной (управление из диспетчерской) Ручной (местное управление), Фотореле.

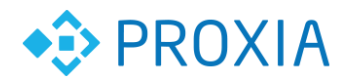

## <span id="page-3-0"></span>**2. Технические характеристики**

Основные технические характеристики УСПД УНО-4.1, представлены в таблице № 1.

Таблица №1 технические характеристики

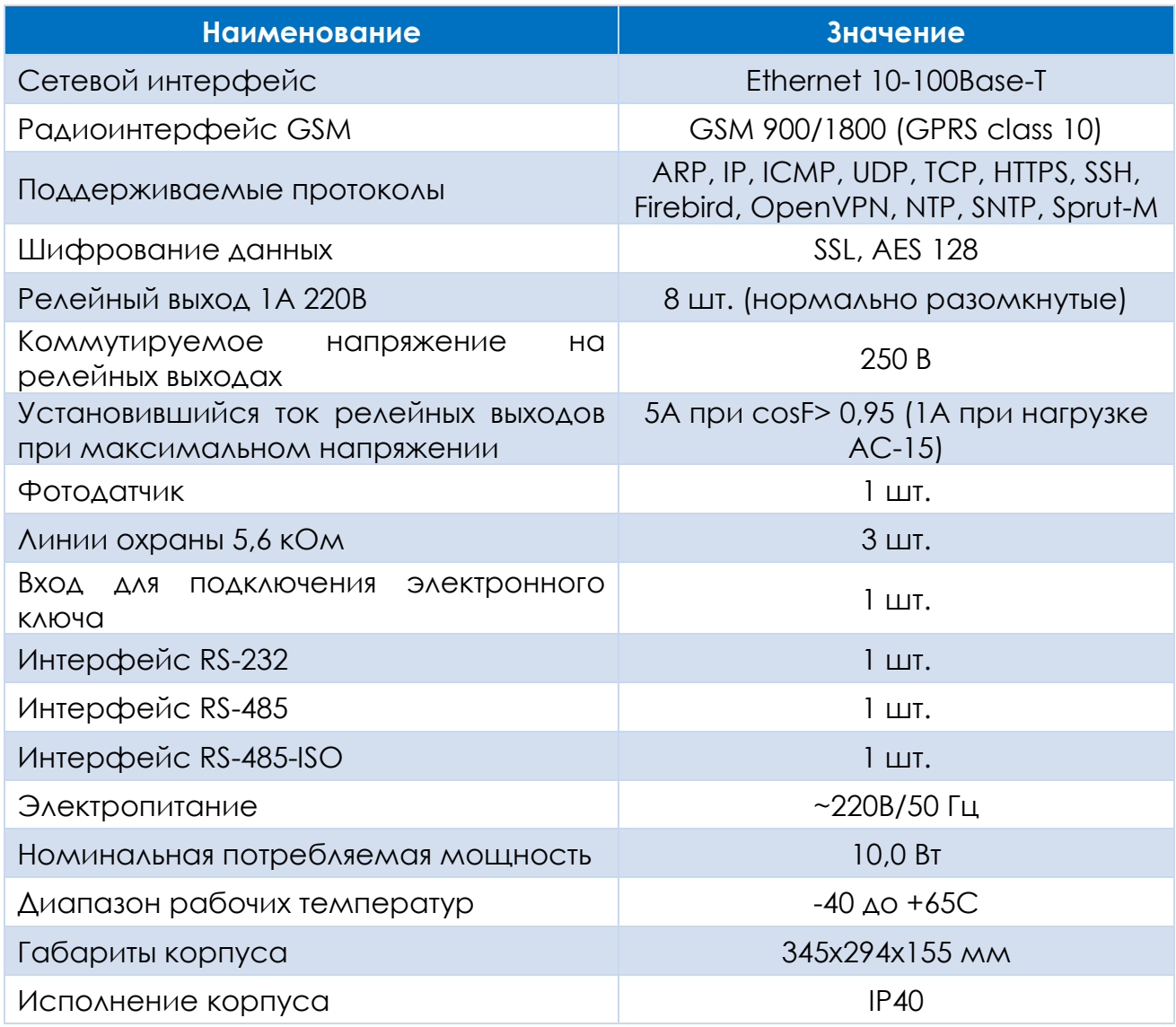

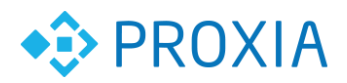

# <span id="page-4-0"></span>**3. Состав**

УСПД УНО-4.1 представляет собой набор компонентов, смонтированных в защитном шкафу. Состав компонентов приведен в таблице 2.

Таблица №2 состав УСПД УНО-4.1

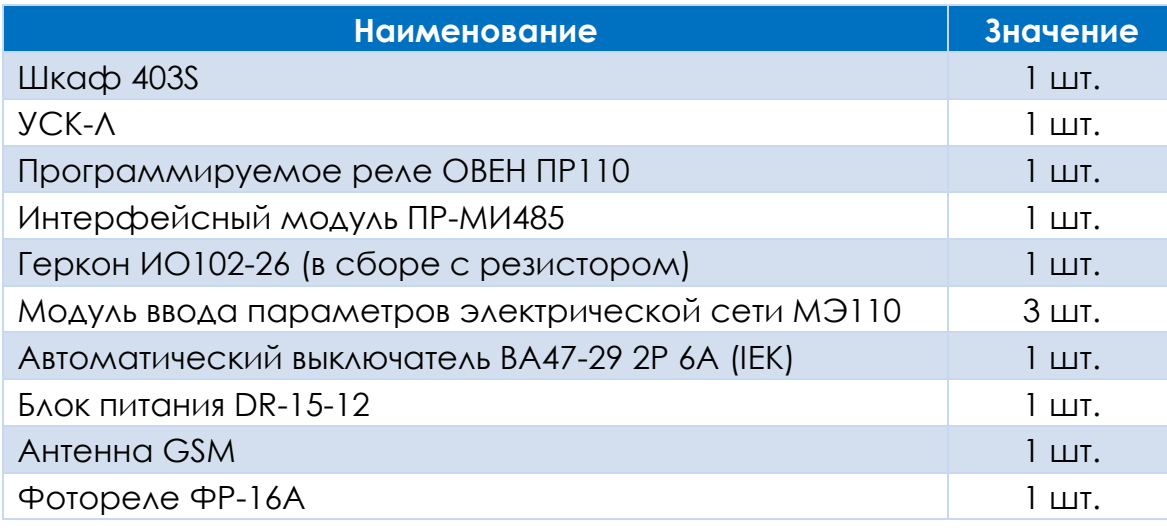

Скомплектованный и собранный блок УСПД УНО-4.1 представлен на рис.

3.1.

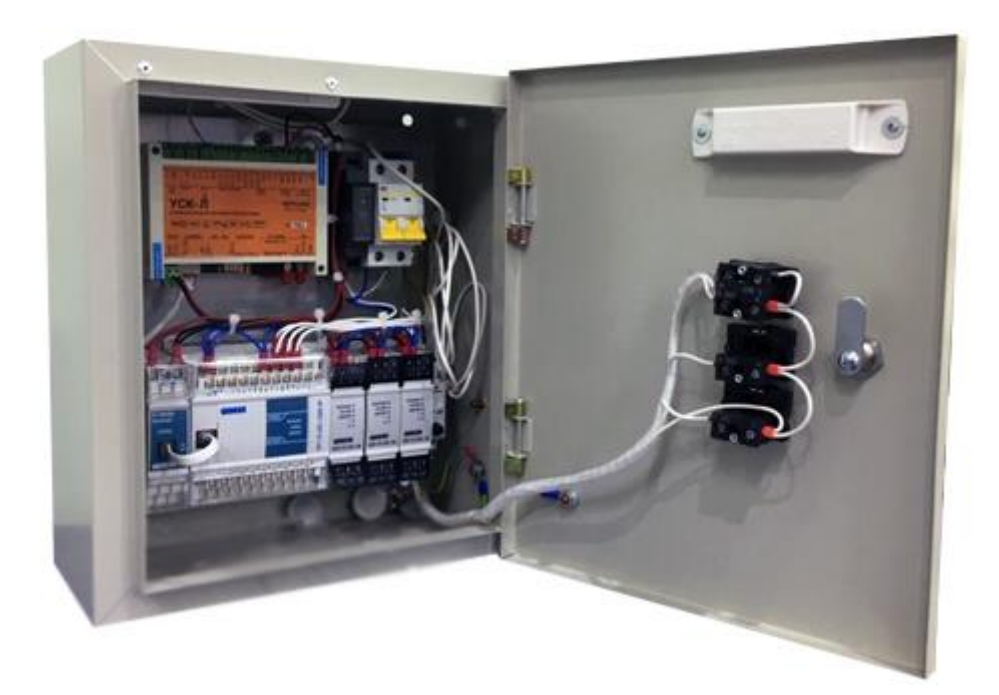

Рисунок 3.1 УСПД УНО-4.1 в сборе

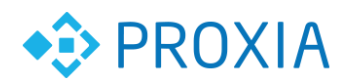

...............................

# <span id="page-5-0"></span>**4. Устройство и работа**

УСК-Л выполняет функции управления и контроля. На плате УСК-Л находятся разъем для подключения к сети Ethernet и разъем для подключения приборов (электросчетчиков) с интерфейсами RS232, RS485. В состав УСПД УНО-4.1 входят программируемое реле ПР110, измерители параметров электрической сети МЭ110, а также модуль интерфейсный ПР-МИ485. УСК-Л осуществляет управление программируемым реле и сбор данных с измерителей через интерфейс RS485. УСК-Л содержит GSM/GPRS модуль, с помощью которого реализуется резервный канал связи с сервером ПТК СПРУТ-М. УСК-Л осуществляет сбор данных и передает собранные данные на сервер СПРУТ-М (при наличии). Период сбора данных и период передачи на сервер задается конфигурацией УСК-Л. Удаленное управление освещением и конфигурирование УСК-Л может осуществляться через сеть Ethernet и/или через сеть GPRS. Передача информации между сервером ПТК СПРУТ-М и УСПД УНО-4.1 осуществляется через безопасные каналы VPN сети. Шифрование осуществляется по протоколу SSL. УСК-Л cодержит часы реального времени, которые используются в частности при управлении освещением по расписанию. Для подачи питания на УСК-Л используется AC/DC преобразователь напряжения DR-15-12.

Программируемое реле ПР110 содержит в себе 8 независимых управляемых реле и позволяет подключить до восьми контакторов/пускателей для управления линиями освещения. Управление состоянием реле осуществляет УСК-Л по интерфейсу RS485 через преобразователь интерфейса ПР-МИ485.

Измерители параметров электрической сети МЭ110 позволяют осуществлять измерение тока, напряжения, полной, активной и реактивной мощности, частоты, коэффициента мощности на линиях освещения. Сбор данных осуществляется через интерфейс RS485.

Фотореле ФР-16А используется для реализации алгоритмов включения освещения по уровню освещенности объекта.

Включение УСПД УНО-4.1 осуществляется автоматическим выключателем ВА-47-29.

УСПД УНО-4.1 предназначен для использования в составе с силовыми шкафами. Подключение к силовым шкафам производится путем монтажа проводов на клеммные колодки приборов, входящих в состав УСПД УНО-4.1. Назначение клеммных колодок приведено на рисунке 4.1. УСПД УНО-4.1 может быть сконфигурирован под различные варианты схем силовых шкафов с количеством независимо коммутируемых линий – 1...8.

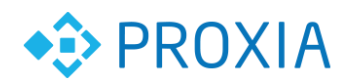

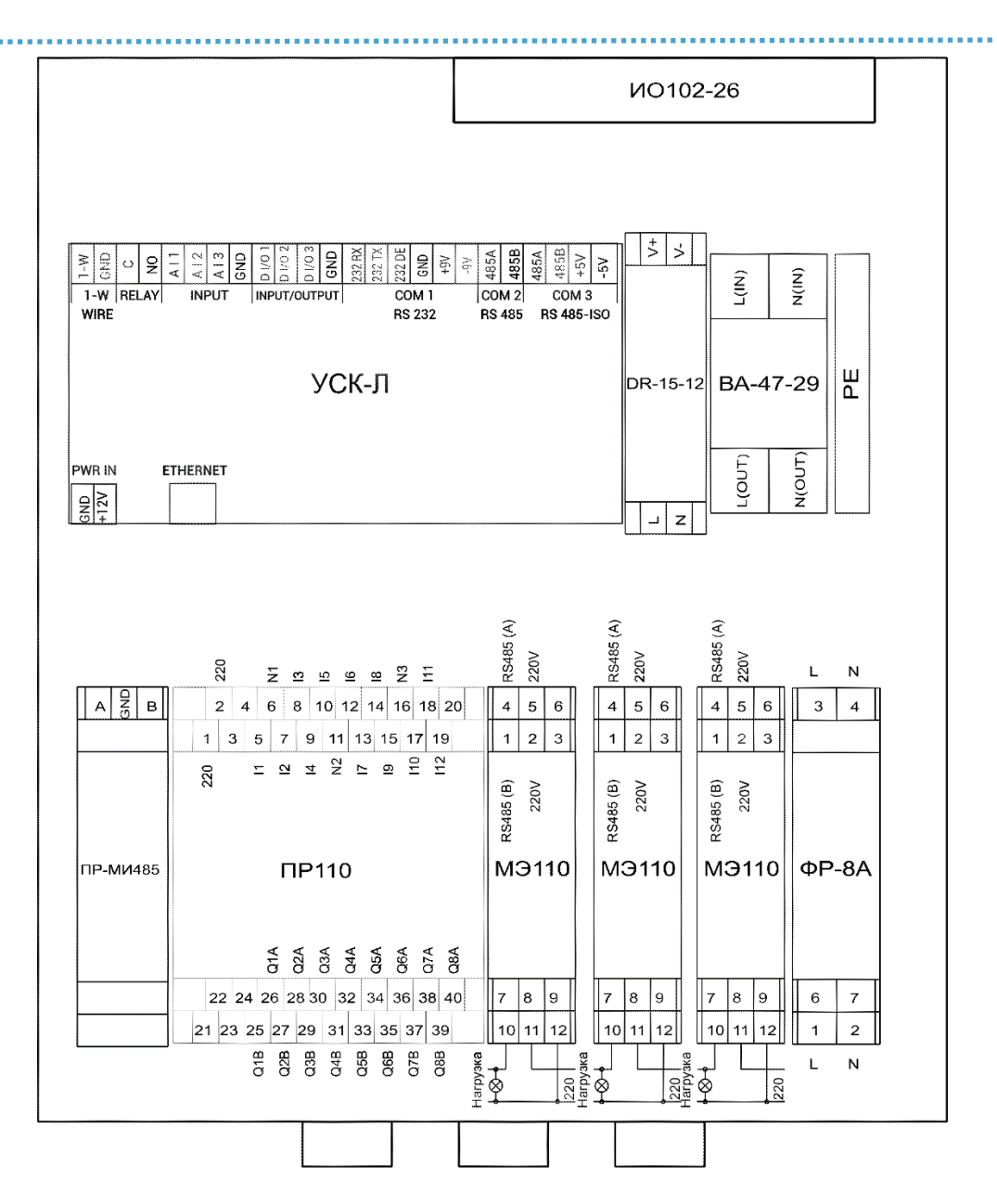

Рисунок 4.1 расположение разъемов и контактов

Описание разъемов и контактов приведено в таблице 3.

Таблице 3.

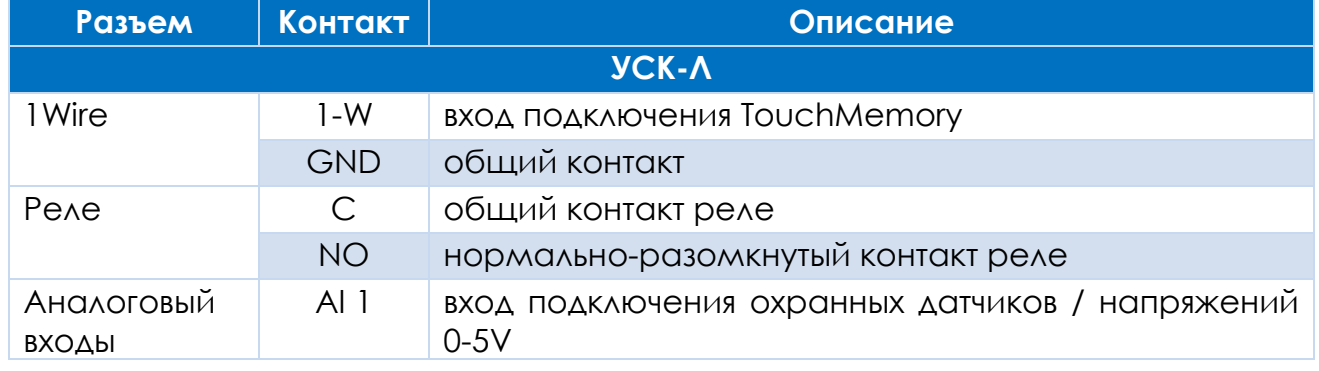

**© ООО «ПРОКСИА», 2018 г. 7**

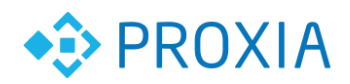

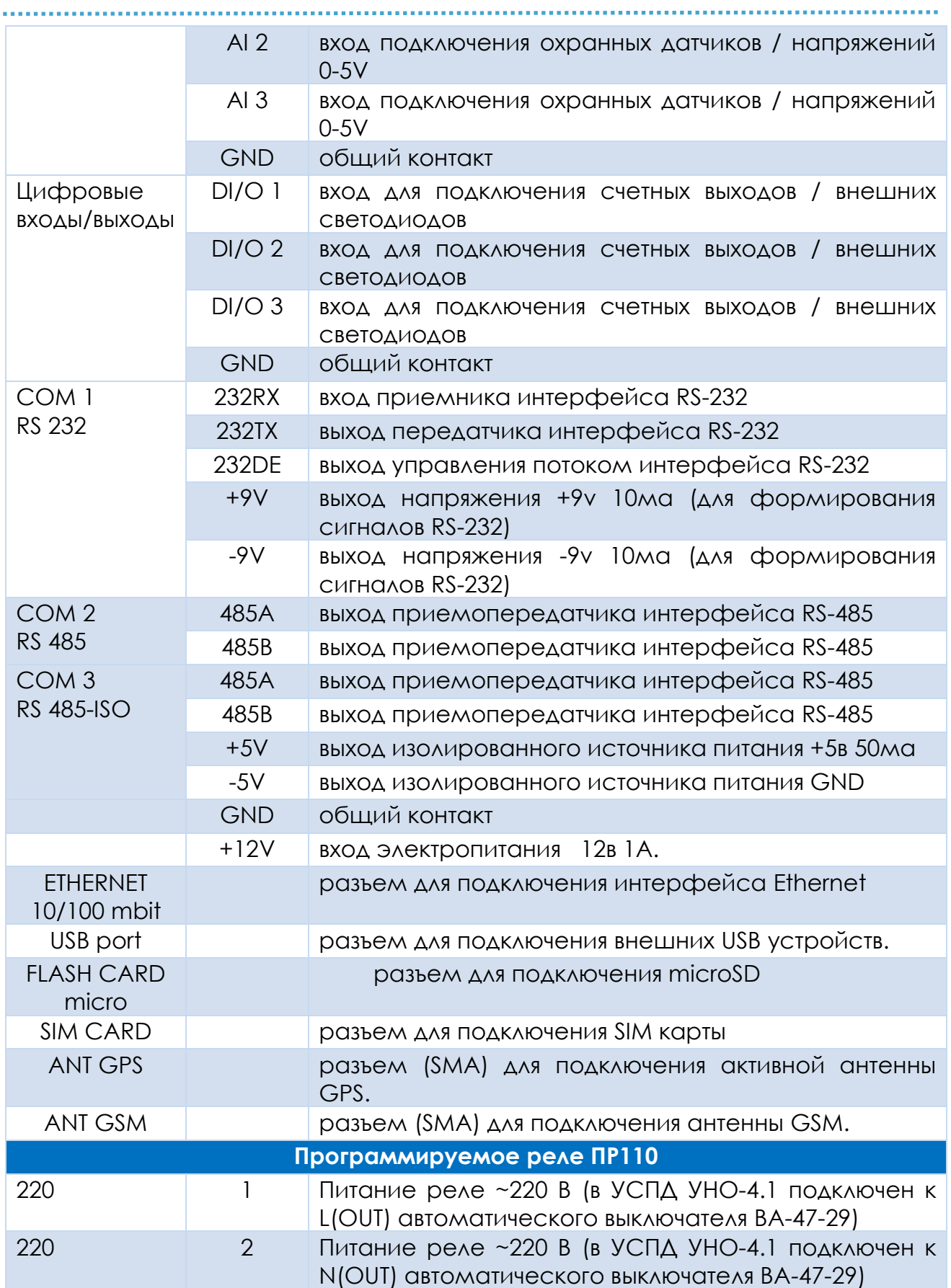

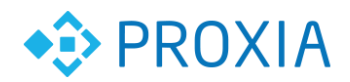

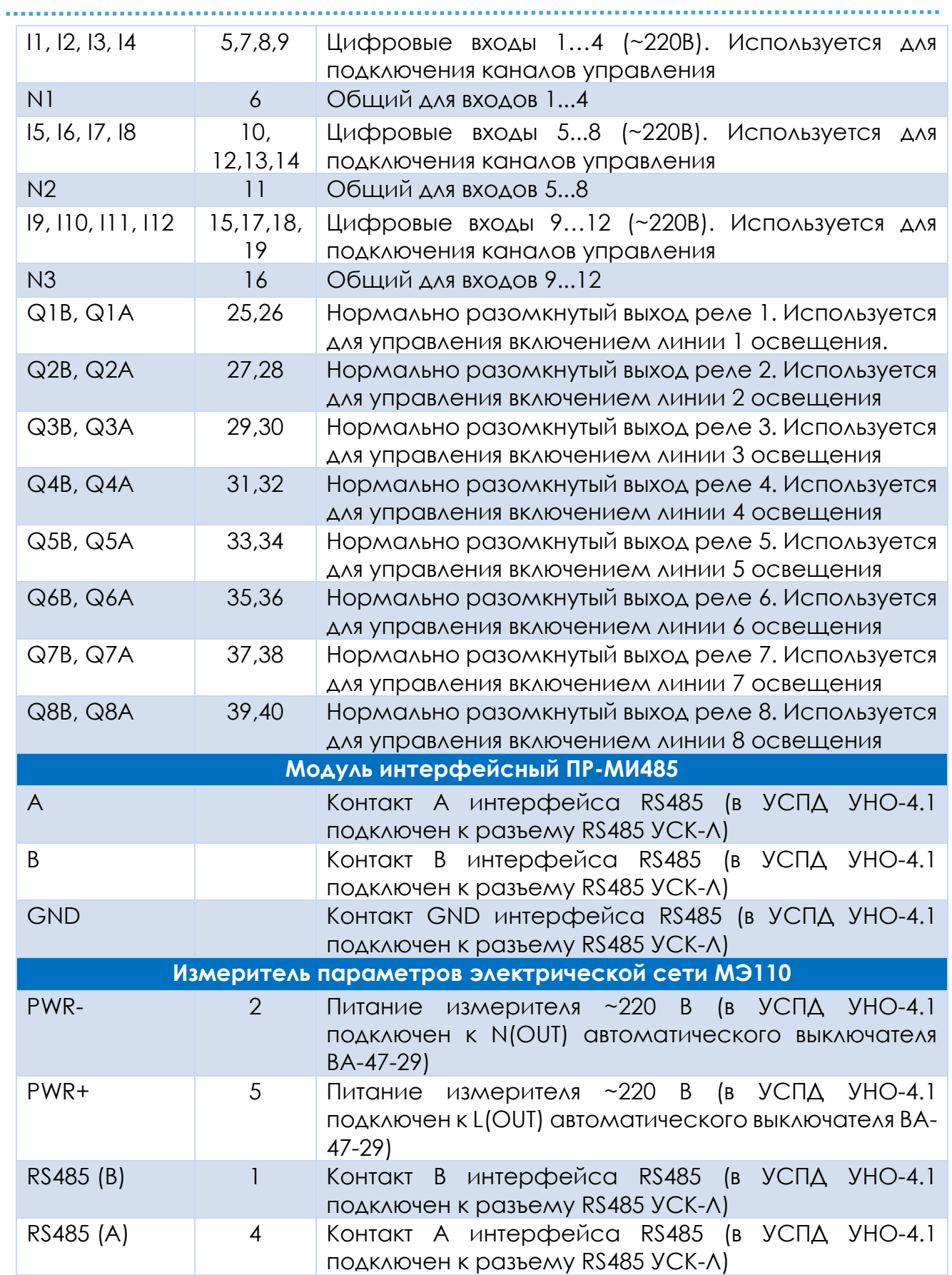

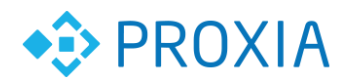

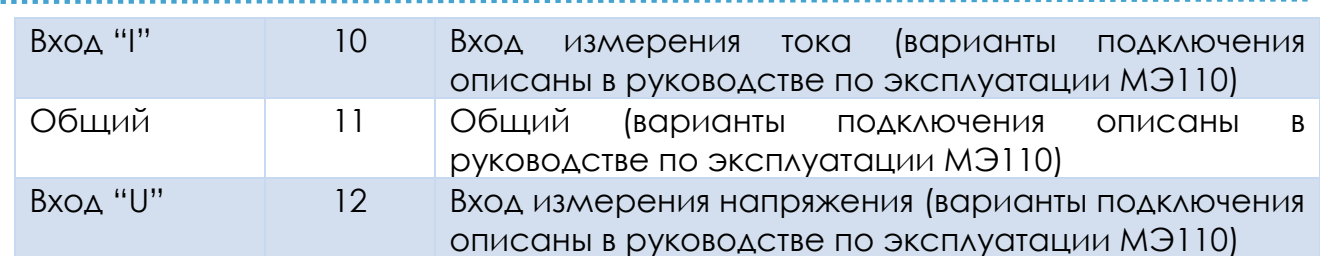

## <span id="page-9-0"></span>**4.1. Маркировка**

Маркировка УСПД УНО-4.1 должна соответствовать требованиям ГОСТ 26828-86.

#### <span id="page-9-1"></span>**4.2. Упаковка**

Упаковка прибора производится по ГОСТ 23170–78 в потребительскую тару, выполненную из гофрированного картона.

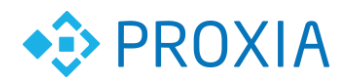

# <span id="page-10-0"></span>**5. Меры безопасности**

По способу защиты от поражения электрическим током прибор соответствует классу II по ГОСТ 12.2.007.0–75.

При эксплуатации и техническом обслуживании необходимо соблюдать общие

требования ГОСТ 12.3.019–80, «Правил эксплуатации электроустановок потребителей» и

«Правил охраны труда при эксплуатации электроустановок потребителей».

При эксплуатации УСПД УНО-4.1 открытые контакты находятся под напряжением,

опасным для жизни человека. Установку прибора следует производить в специализированных шкафах, доступ внутрь которых разрешен только квалифицированным специалистам.

Любые подключения к УСПД УНО-4.1 и работы по его техническому обслуживанию

производить только при отключенном питании прибора и подключенных к нему устройств.

Не допускается попадание влаги на контакты выходных разъемов и внутренние элементы прибора.

**ВНИМАНИЕ!!!** Запрещается использование УСПД УНО-4.1 при наличии в атмосфере кислот, щелочей, масел и иных агрессивных веществ.

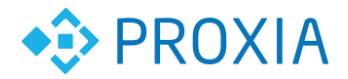

## <span id="page-11-0"></span>**6. Подготовка к использованию**

#### **6.1. Общие сведения**

<span id="page-11-1"></span>УСПД УНО-4.1 поставляется с настроенными алгоритмами работы и не требует дополнительных настроек.

#### <span id="page-11-2"></span>**6.2. Web интерфейс УСК-Л**

Настройка УСПД УНО-4.1 выполняется с помощью любого интернет браузера (Internet Explorer, Firefox). Для подключения к устройству необходимо в строке адреса браузера ввести [https://XXX.XXX.XXX.XXX](https://xxx.xxx.xxx.xxx/) (например, 10.100.111.2:1880/ui – IP адрес устройства) и нажать «Enter». В появившемся окне необходимо ввести имя пользователя и пароль (При продаже – admin) и нажать кнопку «Войти».

После подключения отобразится основное меню контроллера УСК-Л см. рис. 6.1.

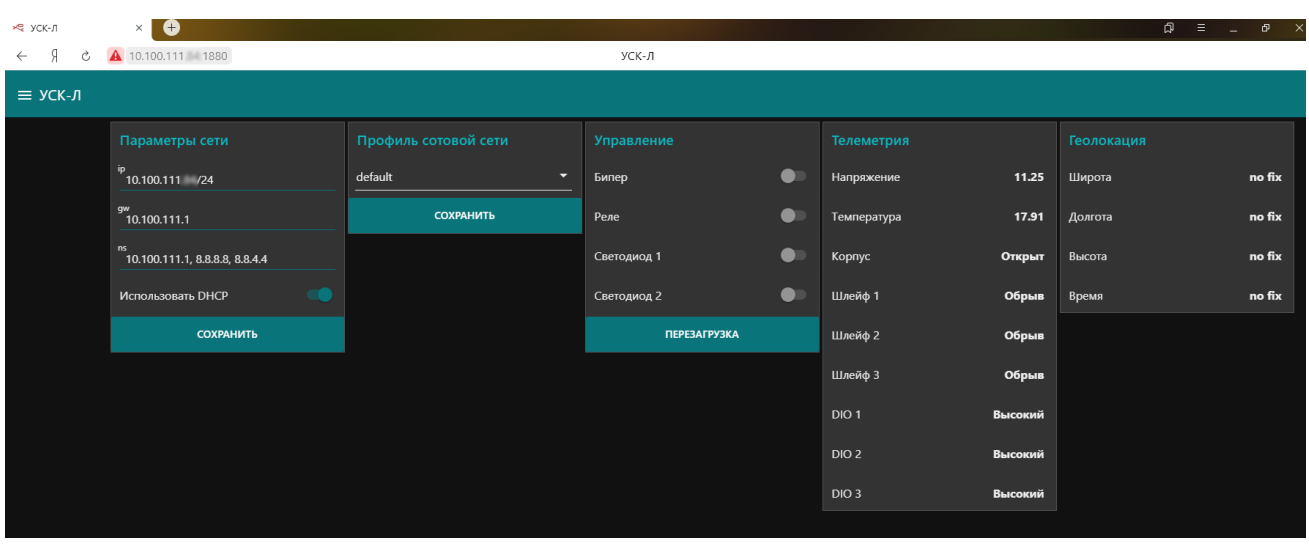

Рисунок 6.1. Основное меню контроллера

Конфигурирование LAN и WLAN параметров интерфейса контроллера производятся в поле «Параметры сети» см. рис. 6.2.

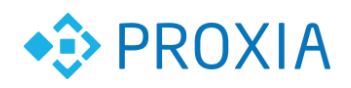

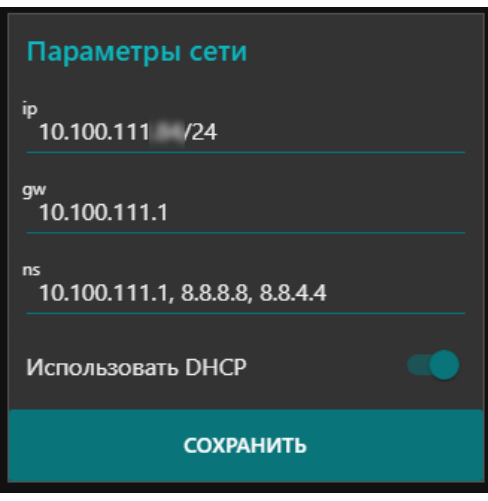

Рисунок 6.2. Настройки параметров LAN и WLAN

При выборе опции "Использовать DHCP" контроллер будет пытаться получить сетевые параметры по протоколу DHCP. При этом при невозможности получить параметры, будут использоваться параметры, заданные на данной вкладке:

- ip (ip-адрес контроллера)

- gw (основной шлюз)

- ns (DNS-серверы)

При отключенной опции "DHCP" процедура получения сетевых параметров по протоколу DHCP запускаться не будет и будут использованы параметры, заданные на данной вкладке

Для сохранения изменений необходимо нажать кнопку "Сохранить".

Конфигурирования GPRS/3G соединений контроллера производится автоматически при необходимости их можно задать в поле «Профиль сотовой связи» см. рис.6.3.

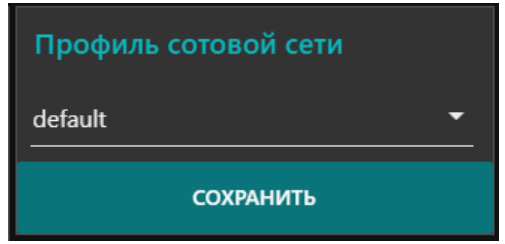

Рисунок 6.3. Настройки GPRS соединений

Для сохранения изменений необходимо нажать кнопку "Сохранить".

В поле «Управление» возможно управление бипером, внутренним реле контроллера, а также произвести перезагрузку контроллера. Функции «Светодиод 1» и «Светодиод 2» при данной конфигурации не используется см. рис. 6.4.

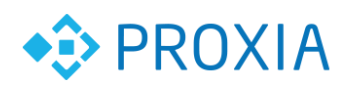

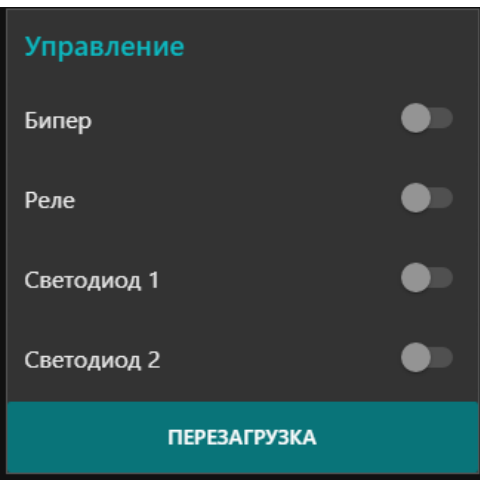

Рисунок 6.4. Поле «Управление»

В поле «Телеметрия» отображаются состояния входов контроллера, а также значения напряжения на контроллере и температура см. рис. 6.5.

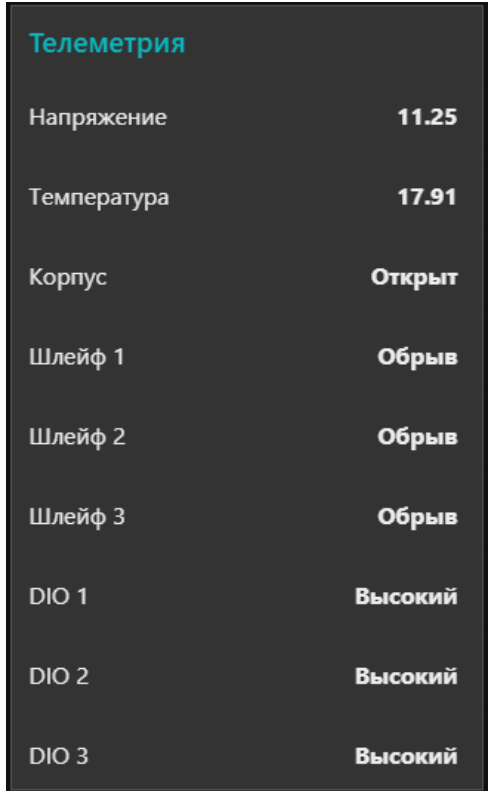

Рисунок 6.5. Поле «Телеметрия»

В поле «Геолокация» отображаются текущие координаты и время (при подключенной GPS антенне и соединении с сервером ПТК СПРУТ-М) см. рис. 6.6.

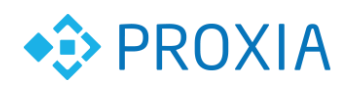

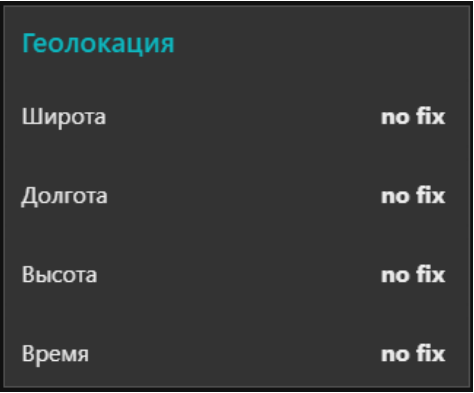

Рисунок 6.6. Поле «Геолокация»

### **6.3. Проверка ШНО**

<span id="page-14-0"></span>Для проверки работы ШНО необходимо в меню (левый верхний угол) выбрать «ШНО» см. рис. 6.7.

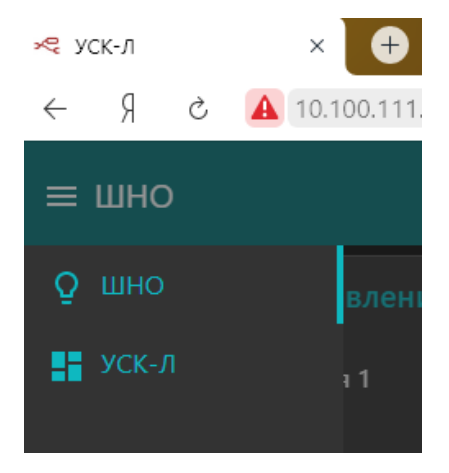

Рисунок 6.7. Меню ШНО

После чего откроется интерфейс ШНО см. рис. 6.8.

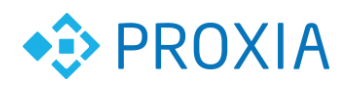

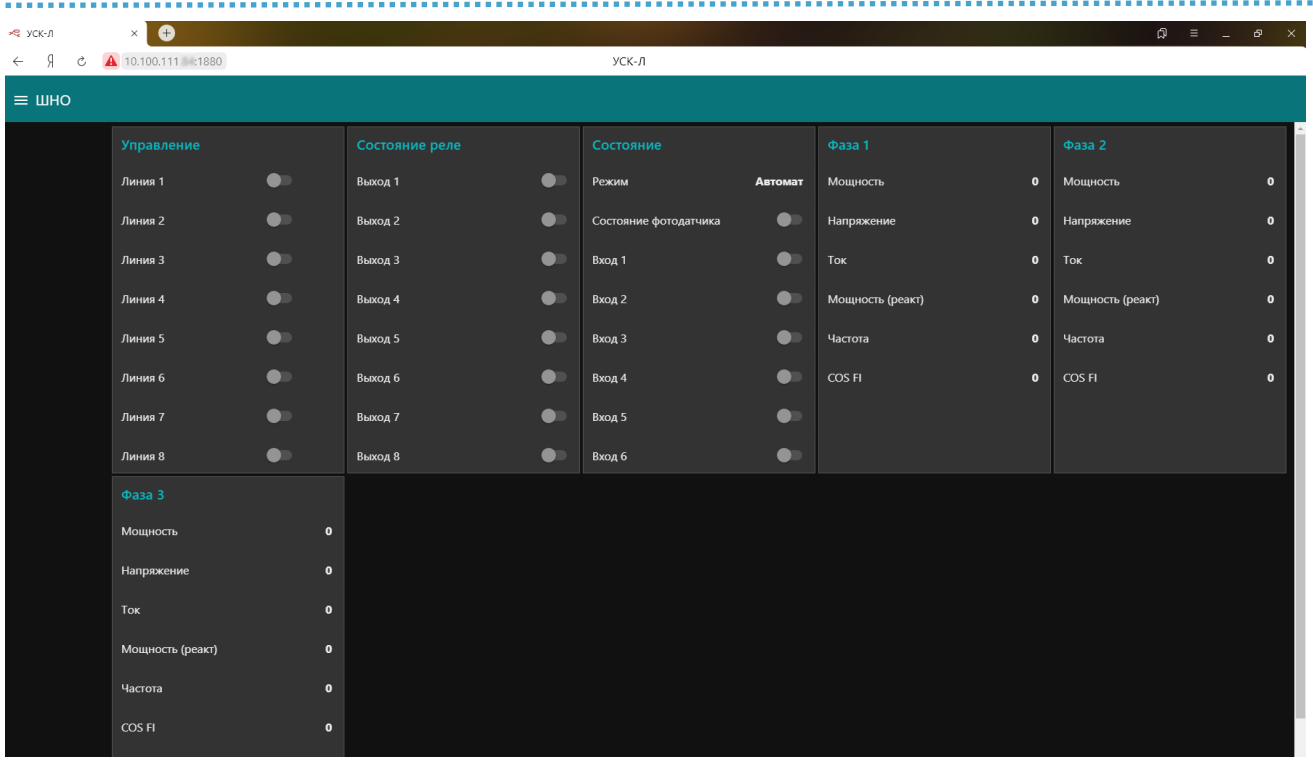

#### Рисунок6.8. Интерфейс ШНО

В ШНО реализовано 3 режима работы «Фотореле», «Автомат» и «Ручной».

При работе в режиме «Фотореле» управление выходами ПР110 осуществляется через фотореле.

При работе в режиме «Автомат» управление выходами ПР110 осуществляется удаленно с рабочего места или посредством расписания (установленного на сервере).

При работе в режиме «Ручной» управление выходами ПР110 осуществляется с кнопок на ШНО.

В поле «Управление» производится управление линиями ПР110 (только для автоматического режима) см. рис. 6.9.

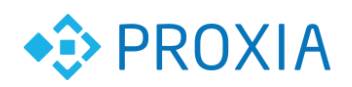

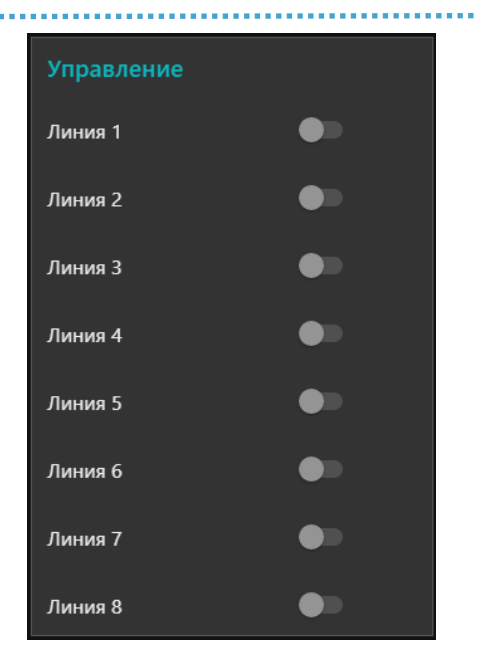

Рисунок 6.9. Поле «Управление»

В поле «Состояния реле» отображается текущее состояние выходов ПР110 (кроме режима «Ручной») см. рис. 6.10.

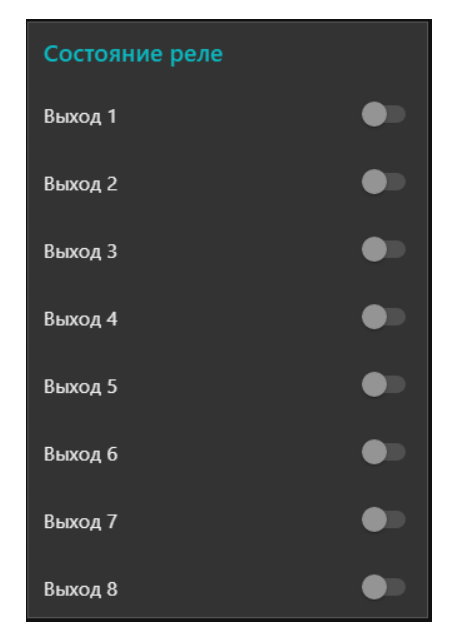

Рисунок 6.10.

При включении выбранной линии (в режиме «Автомат») в поле «Состояние реле» производится индикация выполненного действия см. рис. 6.11.

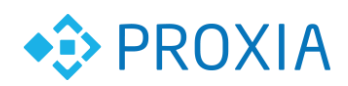

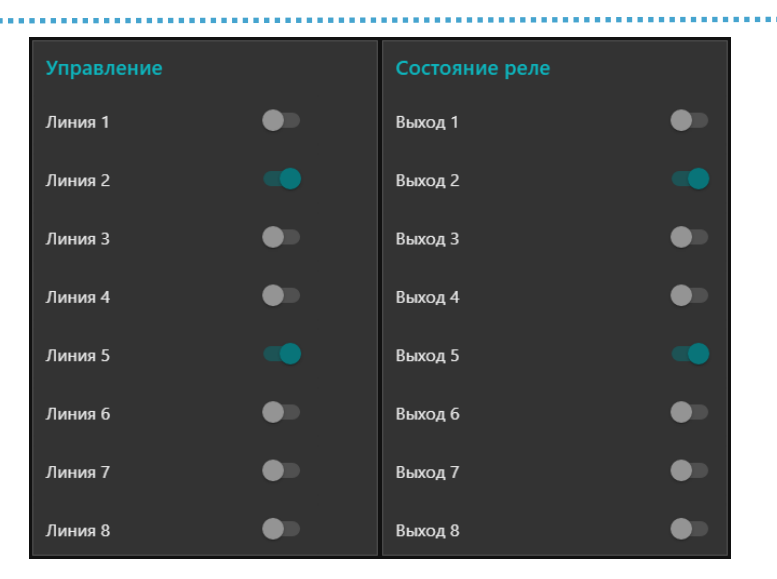

Рисунок 6.11. Включение линий ШНО

В поле «Состояние» отображается состояния режима работы шкафа, состояния фотореле (при режиме работы «Фотореле»), а также состояния входов ПР110 см. рис. 6.12.

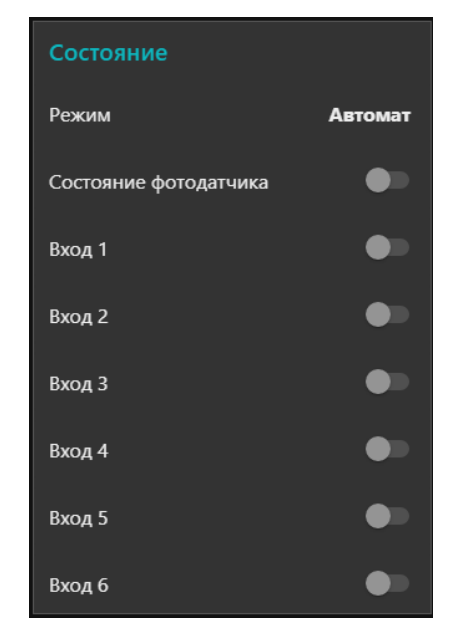

Рисунок 6.12. Поле «Состояние»

В полях «Фаза 1», «Фаза 2» и «Фаза 3», выводятся текущие показания электроизмерительных модулей см. рис. 6.13.

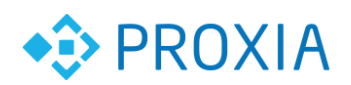

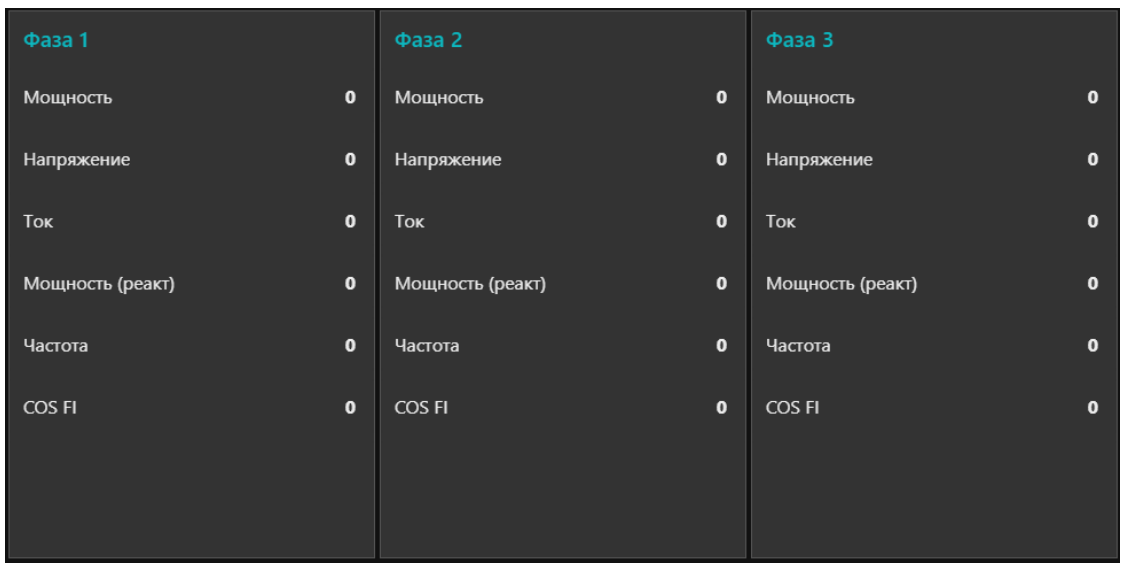

Рисунок 6.13. Поля «Фаза 1», «Фаза 2» и «Фаза 3»

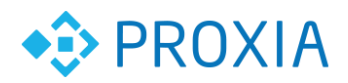

# <span id="page-19-0"></span>**7. Монтаж**

#### **7.1. Установка**

<span id="page-19-1"></span>При размещении УСПД УНО-4.1 необходимо учитывать меры безопасности, представленные в разделе 5.

Монтаж УСПД УНО-4.1 производится в шкафу, конструкция которого должна обеспечивать защиту от попадания в него влаги, грязи и посторонних предметов. Подготовка посадочного места в шкафу электрооборудования для установки прибора выполняется в соответствии с размерами, приведенными в Приложении А.

Для крепления УСПД УНО-4.1 предусмотрены специальные посадочные места на задней стенке.

Порог срабатывания фотореле настраивается индивидуально в зависимости от места установки.

#### **7.2. Монтаж электрических цепей**

<span id="page-19-2"></span>Питание УСПД УНО-4.1 осуществляется переменным током частотой 50 Гц напряжением 220 В, с допустимым отклонением ±10 %.

Для обеспечения надежности электрических соединений рекомендуется использовать кабели с медными многопроволочными жилами, сечением не более 0,5 мм2, концы которых перед подключением следует зачистить и облудить. Зачистку жил кабелей необходимо выполнять с таким расчетом, чтобы срез изоляции плотно прилегал к клеммной колодке, т. е. чтобы оголенные участки провода не выступали за ее пределы.

Подключение прибора производится следующим образом:

- 1. подготавливаются кабели (если это необходимо) для подключения интеллектуальных приборов - электросчетчиков, измерителей, исполнительных механизмов, в комплект поставки УСПД УНО-4.1 входят заранее подготовленные провода для подключения к цепям управления освещением и кабель для подключения к сети Ethernet;
- 2. монтаж цепей производится в соответствии с конкретной электрической схемой, разработанной с учетом выполнения заданного предварительно алгоритма работы, в следующей последовательности:
	- производится подключение к источнику питания;
	- подключаются интеллектуальные приборы;
	- подключаются необходимые датчики к входам прибора;
	- подключаются цепи управления линий освещения;
- 3. подается питание.

**© ООО «ПРОКСИА», 2018 г. 20**

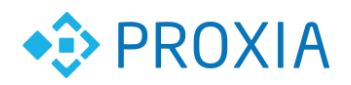

...................................

# <span id="page-20-0"></span>**8. Техническое обслуживание**

Обслуживание прибора при эксплуатации заключается в его техническом осмотре. При выполнении работ пользователь должен соблюдать меры безопасности (см. раздел 5).

Технический осмотр прибора проводится обслуживающим персоналом не реже одного раза в год и включает в себя выполнение следующих операций: очистку клеммных колодок от пыли, грязи и посторонних предметов;

- проверку качества крепления;
- проверку качества подключения внешних связей. Обнаруженные при осмотре недостатки следует немедленно устранить.

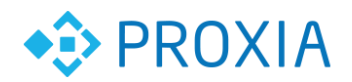

# <span id="page-21-0"></span>**9. Хранение**

УСПД УНО-4.1 следует хранить в условиях группы 1 по ГОСТ 15150 при отсутствии в воздухе кислотных, щелочных и других агрессивных примесей. Хранение УСПД УНО-4.1 без упаковки не допускается.

. . . . . . . . . . . . . . . .

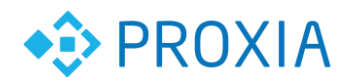

# <span id="page-22-0"></span>**10. Транспортирование**

Упакованные УСПД УНО-4.1 можно транспортировать всеми видами закрытого транспорта в условиях 5 по ГОСТ 15150 при температуре не ниже минус 40°С и при защите их от прямого воздействия атмосферных осадков и механических повреждений.

<span id="page-23-0"></span>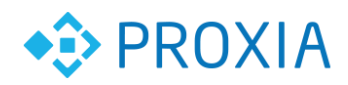

وبالمعا

### **ПРИЛОЖЕНИЕ А**

Габаритный размер УСПД УНО-4.1

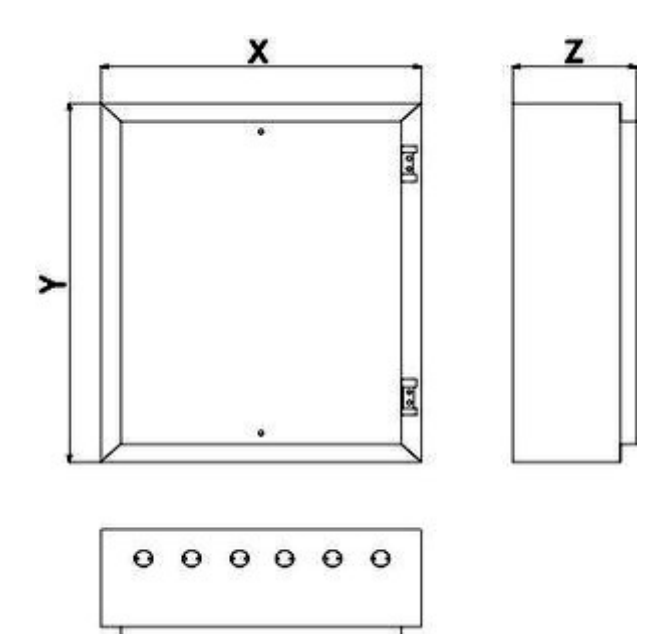

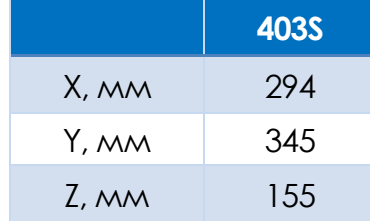

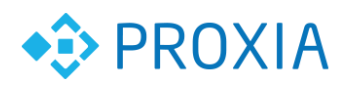

## **ПРИЛОЖЕНИЕ В**

<span id="page-24-0"></span>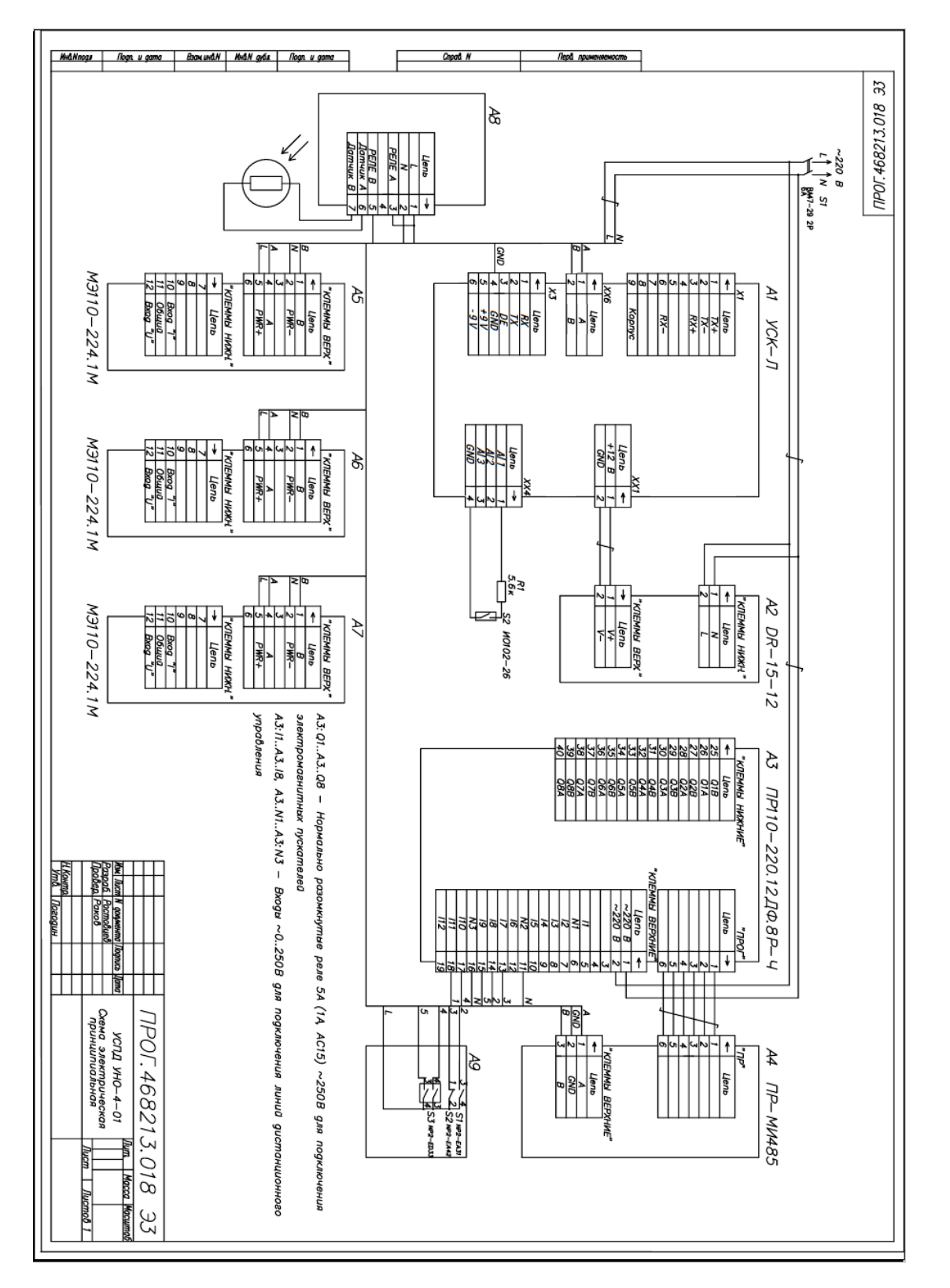

Схема электрическая принципиальная

<span id="page-25-0"></span>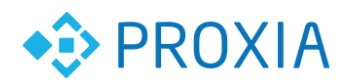

## **ПРИЛОЖЕНИЕ С**

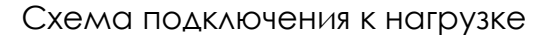

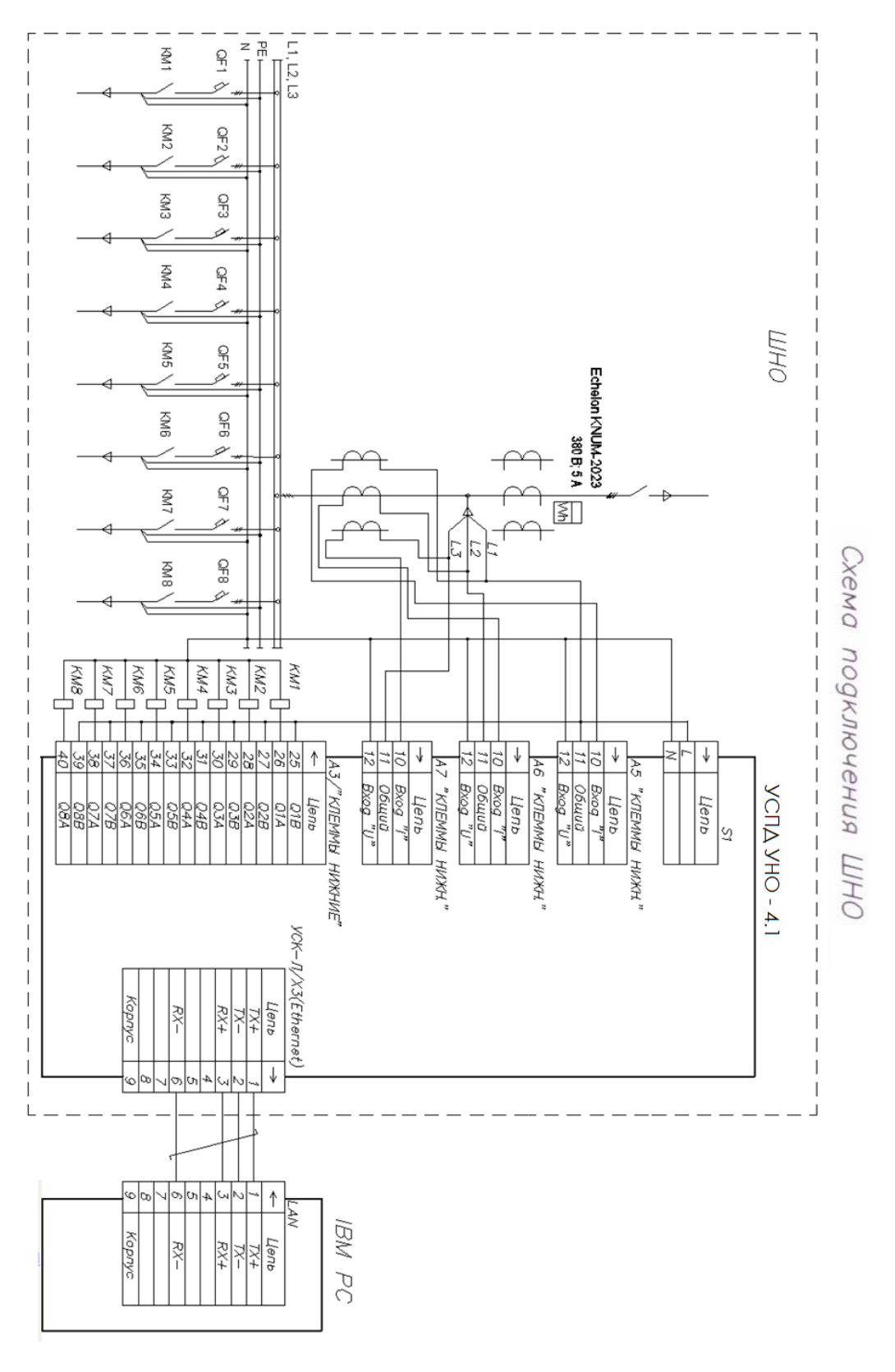